## **LS110 koppelen met PVOutput**

Deze quick guide beschrijft hoe een Youless LS110 met pvoutput firmware 1.2.x-PO gekoppeld kan worden aan de solar monitoring en vergelijking site PVOutput.org.

Uitgangspunt is dat de Youless al is geïnstalleerd volgens de reguliere handleiding.

1. Maak een account aan op [www.pvoutput.org.](http://www.pvoutput.org/)

Don't have a login? Registepin 10 seconds.

- 2. Na het aanmaken van het account en het inloggen op het nieuwe account, is er een mogelijkheid een zonnestroom systeem aan dit account toe te voegen. Dit kan ook later in het *Settings* menu onderaan met *Add System* (zie afbeelding bij punt 5). Hierbij wordt informatie over de zonnestroom installatie toegevoegd, zoals fabrikaat, Wp vermogen, etc. Het wordt aanbevolen om hierbij het *Status Interval* op 5 minuten in te stellen.
- 3. Kies nadat de informatie over het systeem is opgeslagen weer het algemene S*ettings* menu. Zet hier onderaan de API functie aan, en genereer een API sleutel.

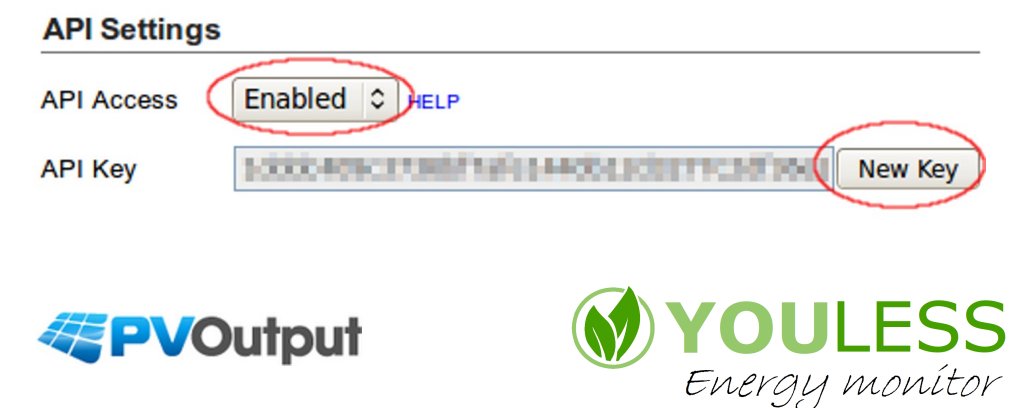

- 4. Kopieer de gegenereerde API sleutel naar het klembord door het *API key* veld te selecteren en vervolgens ctrl+c te typen.
- 5. Maak notitie van het systeem id van de toegevoegde zonnestroom installatie.

**Registered Systems** 

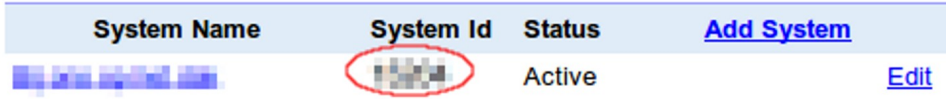

6. Ga naar de web interface van de Youless en kies hier het *upload* menu. Plak de API sleutel van het klembord met ctr+v in het betreffende veld en vul ook het systeem id nummer in het andere veld in.

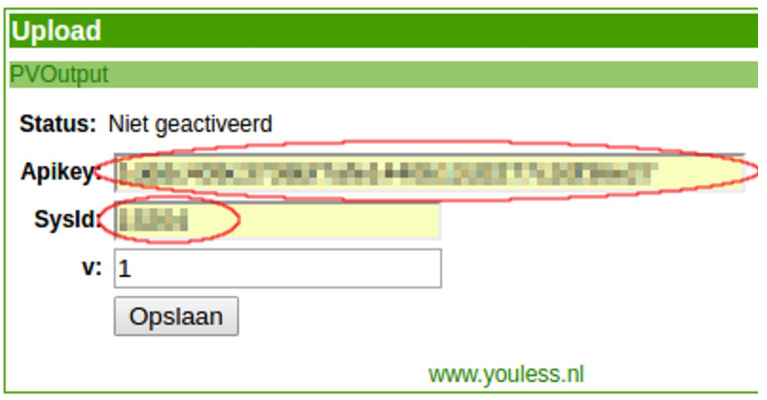

7. Tenslotte kan de PVOutput v parameter nog ingesteld worden. Deze staat standaard op v1 ingesteld, hetgeen inhoudt dat de Youless data als bruto productie van de zonnestroomgroep verstuurd wordt. In de regel zal de Youless dan op een DIN rail kWh meter aangesloten zijn, welke op de zonnestroomgroep meet.

Indien v3 ingesteld wordt, dan wordt de data als bruto verbruik verstuurd. Deze gebruikstoepassing zal in de praktijk minder vaak voorkomen in combinatie met zonnepanelen, aangezien

dan alle stroomgroepen *behalve* de zonnestroomgroep gemeten moeten worden door de Youless.

8. Druk op de *Opslaan* knop om de koppeling te activeren. Indien de invoer in de velden goed is bevonden, zal de meetdata vrijwel meteen elke 5 minuten verstuurd worden naar PVOutput. Kijk op de Youless web interface home pagina om te zien wanneer de volgende meetwaarde update zal worden verstuurd.

Vanuit het *Your Ouputs* menu van PVOutput kunnen grafieken van zowel de dagelijkse totaalwaarden als de live waarden bekeken worden.